# slackr : : **CHEAT SHEET**

Send files, messages, R objects, and images to Slack directly from R

## **Installation**

**CRAN version**  install.packages("slackr") **Development version**  devtools::install\_github("mrkaye97/slackr")

### **Setup**

- i. Go to <https://api.slack.com/apps>
- ii. Click "**Create New App**" and then follow the setup instructions

#### **Multi-channel bot**

- 1. Click "**OAuth & Permissions**" under "**Features**" 2. Enable the following scopes in order to get all of the functionality:
	- channels:read
	- chat:write
	- users:read
	- chat:write.customize
	- files:read
	- chat:write.public
	- groups:read
	- <im:write>
	- groups:write
	- incoming-webhook
	- channels:history
- 3. Click "**Install to Workspace**"
- 4. Select a channel (for webhook messages)
- 5. Copy the Bot User OAuth Access Token
- 6. Click "**Incoming Webhooks**" under "**Features**"
- 7. Copy the Webhook URL

#### **Single-channel bot**

- 1. Click "**Incoming "Webhooks**" under "**Features**"
- 2. Turn the "**Activate Incoming Webhooks**" switch on
- 3. Click "**Add New Webhook to Workspace**"
- 4. Select the channel you'd like the bot to post to
- 5. Copy the Webhook URL

#### **Setup environment variables for Slack API access**

slackr\_setup(  $channel = "#general",$  username = "slackr", icon\_emoji = "", incoming\_webhook\_url = "", bot\_user\_oauth\_token = "",  $\frac{1}{2}$  config\_file = "~/.slackr",  $echo = FALSE,$  cacheChannels = TRUE,  $cache\_dir = ""$ )

*Generate Config Text (.txt) File (optional) bot\_user\_oauth\_token: xoxb-[…] channel: #yourchannel username: yourusername incoming\_webhook\_url: https:// hooks.slack.com/services/XXXXX/XXXXX/XXXXX*

# **Common Functions**

#### **Post a ggplot to a Slack channel**

ggslackr(  $\text{plot} = \text{last}\_\text{plot}()$ , channels =  $\overline{S}$ ys.getenv("SLACK CHANNEL"), scale  $= 1$ , width =  $par("din") [1]$ , height =  $par("din") [2]$ ,  $units = c("in", "cm", "mm")$ ,  $dpi = 300$ , limitsize = TRUE, bot\_user\_oauth\_token = Sys.getenv("SLACK\_BOT\_USER\_OAUTH\_TOKEN"), file = "ggplot", ...

#### **Save R objects to an RData file on Slack**

save\_slackr(

 $)$ 

 ..., channels = Sys.getenv("SLACK\_CHANNEL"),  $file = "slackr",$  bot\_user\_oauth\_token = Sys.getenv("SLACK\_BOT\_USER\_OAUTH\_TOKEN"),  $plot\_text = """$ 

#### $)$ **Send result of R expressions to a Slack channel via webhook API**  slackr\_bot(

 ..., channel = "",  $username = ""$  $i$ con\_emoji =  $i$ "  $incoming$ <sub>\_webhook\_url</sub> = Sys.getenv("SLACK\_INCOMING\_URL\_PREFIX")

#### $)$ **Delete the specified number of messages from the channel**  slackr\_delete(

 $count,$  channel = Sys.getenv("SLACK\_CHANNEL"), bot\_user\_oauth\_token = Sys.getenv("SLACK\_BOT\_USER\_OAUTH\_TOKEN")  $)$ 

#### **Send a message to a Slack channel**

```
slackr_msg( 
 txt \equiv \blacksquare channel = Sys.getenv("SLACK_CHANNEL"), 
 username = Sys.getenv("SLACK_USERNAME"), 
  icon emoji = Sys.getenv("SLACK ICON EMOJI"),
   bot_user_oauth_token = 
   Sys.getenv("SLACK_BOT_USER_OAUTH_TOKEN"), 
   ... 
)
```
#### **Send a file to Slack**

slackr\_upload( filename, title =  $b$ asename(filename), initial\_comment = basename(filename), channels = Sys.getenv("SLACK\_CHANNEL"), bot\_user\_oauth\_token = Sys.getenv("SLACK\_BOT\_USER\_OAUTH\_TOKEN") )

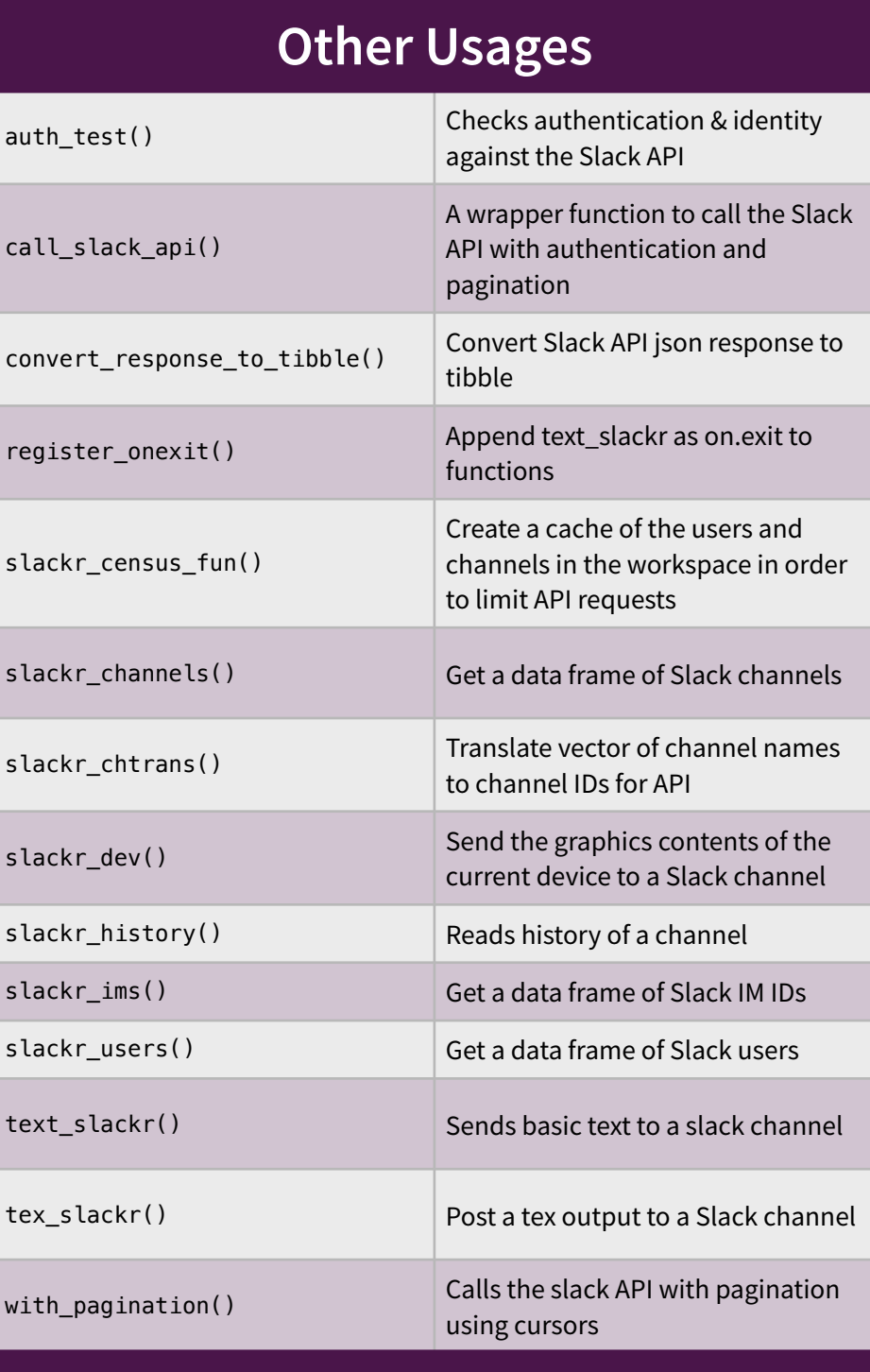

## **Vignettes**

*Creating a single-channel bot vignette('webhook-setup', package = 'slackr') Creating a fully-functional multi-channel bot vignette('scoped-bot-setup', package = 'slackr') Usage vignette('using-slackr', package = 'slackr')*

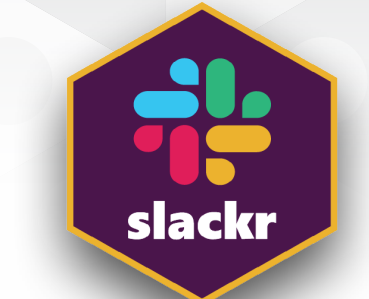